# Web Hosting Knowledge Base

Microsoft Frontpage Category

## **Contents**

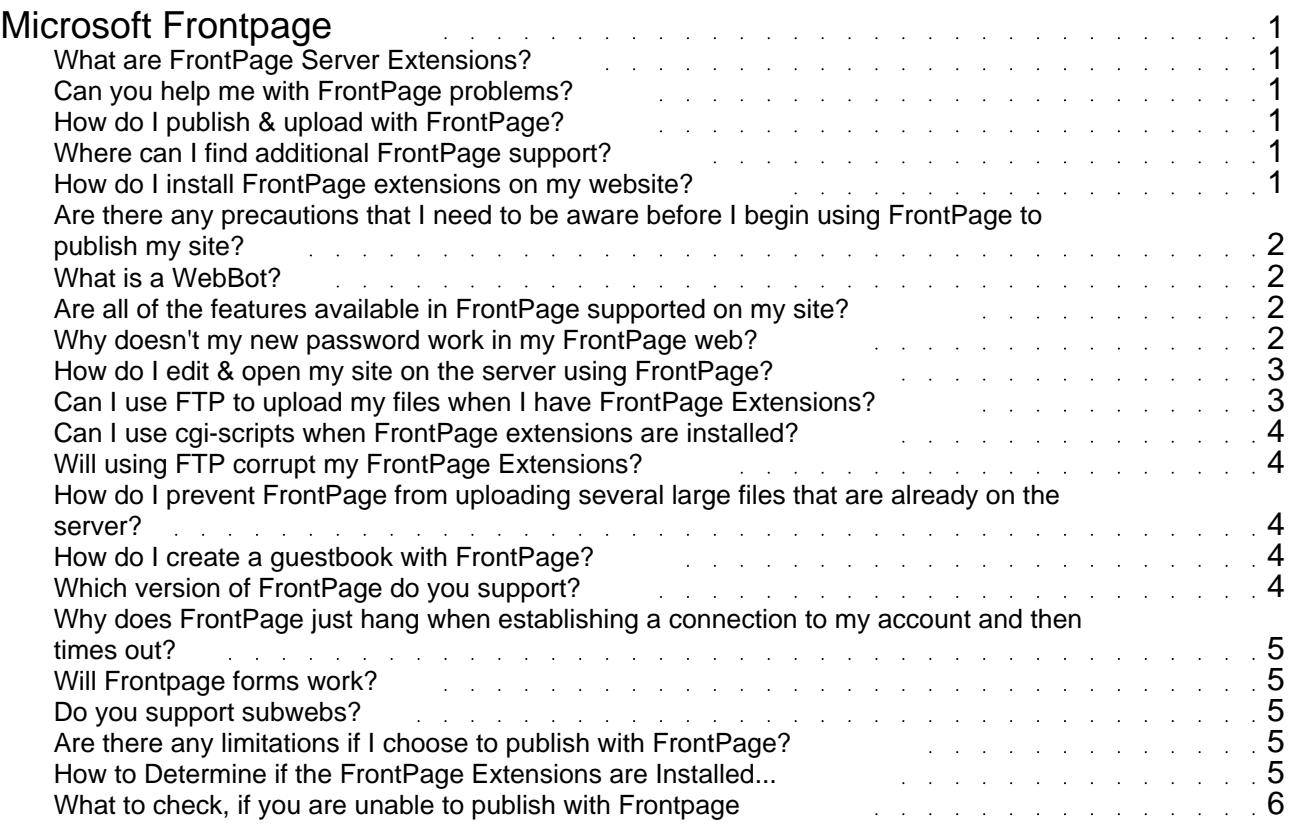

### Microsoft Frontpage

#### <span id="page-2-0"></span>**What are FrontPage Server Extensions?**

FrontPage Server Extensions" is a term, which refers to the files, programs and specific way a Website is managed if it is using FrontPage. Microsoft FrontPage has some unique features, such as the ability to easily create hover buttons and search forms for your Website. This is possible only when the FrontPage Server Extensions are installed, because the features of FrontPage, such as hover buttons etc., work in conjunction with the programs installed on our servers to make those features work. Without the Server Extensions (programs), your FrontPage site will not function properly. Thus, the Server Extensions truly "extend" the functions of the server by enabling all the great tools that are part of Microsoft FrontPage.

#### **Can you help me with FrontPage problems?**

We will make sure FrontPage extensions are properly installed for your account and provide basic support. It is important to note, however, that we cannot provide full technical support for FrontPage. Microsoft requires that they provide support for their software, and having developed it, they have a thorough knowledge of how it works and any known bugs in the program. We therefore ask that all questions regarding the use of FrontPage be addressed directly towards Microsoft. You will find that they have extensive online tutorials and help, as well as toll-free technical support for the program.

#### **How do I publish & upload with FrontPage?**

Before you can publish your website with FrontPage, make sure all of the following are completed:

1) Your website must come up in the browser

- 2) Make sure you have FrontPage extensions installed.
- (You can activate this via your control panel)

The following section will guide you step-by-step through configuring Microsoft FrontPage

#### **Where can I find additional FrontPage support?**

- 1. For an in-depth help tutorial on FrontPage click here.
- 2. For more FAQ's and support please go to Microsoft's Product Support Services site.

3. Another very useful site to get assistance is from Microsoft frontPage newsgroups. You can ask questions and get replies!

microsoft.public.frontpage.client

microsoft.public.frontpage

#### **How do I install FrontPage extensions on my website?**

<span id="page-3-0"></span>You can activate and install Frontpage extensions from within your control panel.

#### **Are there any precautions that I need to be aware before I begin using FrontPage to publish my site?**

In order to protect the FrontPage extensions on your Unix account, please take into consideration the following precautions:

FrontPage uses the same .htaccess file as the Protect Directories utility in your Control Panel, which could cause problems. Once you have installed FrontPage extensions, use the directory protection that comes with the software

Do not use features found in your Control Panel to set passwords, limit access, set file permissions or delete directories or files in a FrontPage web. This should only be done through the options in FrontPage Explorer.

Do NOT use regular FTP (such as WS FTP) to upload files to the server when FrontPage extensions are installed. This may corrupt the extensions, disabling the interactive features available with FrontPage.

<B>NOTE: </B>The exception to this is when loading custom scripts to the cgi-local directory on your site.

#### **What is a WebBot?**

WebBots are the mechanism for invoking many of the interactive features built into FrontPage. These features are added to your web through the FrontPage Editor | Insert FrontPage Component.

Some, such as Include and Substitution allow elements of the web to be entered once and included in any or all of the pages by inserting the Bot component referencing that element for example a logo or a navigation bar. Changes made to the "master" element are made automatically to any page containing the referencing WebBot.

Other WebBots, such as Search, Table of Contents and Timestamp, control dynamic browse-time features. These WebBots work "behind the scene" to keep your site up-to-date for visitors.

#### **Are all of the features available in FrontPage supported on my site?**

FrontPage was created for developing websites in the Windows environment, so the following features are not available on our LINUX/UNIX servers:

ODBC and MS SQL Database connections (Access, FoxPro)

#### **Why doesn't my new password work in my FrontPage web?**

Loading and changing passwords in FrontPage is a little more complicated than with FTP programs. To set or change passwords, you'll need to log on to your current web in order for the  $\leq$ B>security menu</B> choice to be active.

To change the user and password for FrontPage login:

Go to the FrontPage menu:1. Click: Tools->Permissions [Tools->Security in FP2000]

- <span id="page-4-0"></span>2. Add: Name, Password
- 3. Click "Administer, author and browse.." radio button
- 4. Click "Apply" and then "Ok".

To change the password:Click: Tools->Change Password [Tools->Security->Change Password in FP2000]

Type in old password, then new (if you've lost your old password, open a support ticket!).

#### **How do I edit & open my site on the server using FrontPage?**

#### **Follow these steps to login to your frontpage web on the server.**

 *(after you have published to the server from your hard drive)*

 Connect to your Internet Service/Access Provider. Start the Microsoft FrontPage Explorer..

 (In FP2002 the explorer is integrated into into the main FrontPage 2002 program. Click FILE -> OPEN Web

 When prompted to SELECT A WEB SERVER type in your Internet web address such as: **http://www.name-serve.net** or if your domain isn't yet registered or transferred, use your IP address, such as **http://64.156.3.40/**

Click OPEN

.

 Next, click on the Folder List icon below, to show a list of files on your site. You can then edit a page by double-clicking on it from the list. After making changes, just hit SAVE and that's it. No need to publish.

Additional Editing Info

First it is important to note that when working with Microsoft

#### **Can I use FTP to upload my files when I have FrontPage Extensions?**

<span id="page-5-0"></span>If you have FrontPage extensions installed, you should NOT use FTP or any other method of uploading to your site as doing so will cause errors. To fix the errors we may need to delete and reload FP extensions.

#### **Can I use cgi-scripts when FrontPage extensions are installed?**

You can use cgi-scripts with frontPage, but this will be at your own risk. This is considered a nonstandard FrontPage site - this implementation is not recommended or supported by Microsoft. If you choose to have FrontPage Extensions and use cgi, you must do so with caution. You will see a "cgibin" in your home directory when your account was setup. You can upload your scripts there.

#### **Will using FTP corrupt my FrontPage Extensions?**

Microsoft does not recommend you use any FTP program when FrontPage extensions are installed.

However, you can use FTP to a certain extent:

You can download/upload log files, scripts, zip files, and change permission on scripts with problems. There is a possibility that FrontPage extensions can be corrupted if you upload/download HTML files with FTP..

Do NOT edit or FTP the ".htaccess" files, any "\* vti" directories or any other FrontPage extensions. It will corrupt your extensions.

#### **How do I prevent FrontPage from uploading several large files that are already on the server?**

There's a simple way to make sure files do NOT get uploaded when using the Publish command.

If you're in the Page view, choose View > Folders to go to the Folder view. Locate the file you do not want published. Click the file with the right mouse button. A menu will pop up. Choose Properties, then click on the Workgroup tab. Click the "Exclude this file when publishing the rest of the Web" check box (so it is checked). Click OK. This file will no longer be uploaded the next time you publish the web.

#### **How do I create a guestbook with FrontPage?**

Click for detailed instructions!

#### **Which version of FrontPage do you support?**

All FrontPage versions 2000 and above works well on our web servers.

#### **Why does FrontPage just hang when establishing a connection to my**

#### <span id="page-6-0"></span>**account and then times out?**

There are two main reasons why Frontpage will time out on you.

1) If you have a very large website, the chances of Frontpage timing out is greater. The more files you have, the longer it will take FrontPage to connect to your website. All of our webservers are set to a time-out rate of 900 seconds, or 15 minutes. According to Microsoft, this time period is more than sufficient to allow heavy operations of FrontPage extensions to complete. The best solution is to simply do your FrontPage updates at night, when Internet traffic is much lower than during the day.

2) There could be connectivity problems between your ISP/LAN and our network. You can find out if it is a connectivity problem by performing a PING "yourdomain.com" from your dos prompt.

#### **Will Frontpage forms work?**

Yes!

#### **Do you support subwebs?**

No, we do not support subwebs. You may attempt to use them, but you do so at your own risk and we will not support them or help you if they stop working.

#### **Are there any limitations if I choose to publish with FrontPage?**

Yes.

Our extensions support FrontPage 2000 and above. They do not support Sharepoint services in Frontpage 2003 though you can still use the 2003 version. Web size: This seems to be most critical when a "searchable event" is present in the web (Search, Discussion Forum and Table of Contents). The lengthy process of updating the indices for these functions can lead to the connection timing-out (HTTP 500 Error or 'Server' has timed-out). Disk Usage: You may create and publish as many child webs as your disk storage space allows. However, for each child web you publish, FrontPage duplicates certain information into indices and hidden files. This adds "overhead", increasing the storage space required for your files. Time Out: When you are publishing large pictures or have a lot of pages to your web site, often times FrontPage will time out when uploading your files to the Internet. If this should occur, simply

restart the publishing feature and FrontPage will recognize what files were already placed into the directory and begin publishing only those files that were left before your connection was timed out.

#### **How to Determine if the FrontPage Extensions are Installed...**

\* Open the Web site in Internet Explorer. On the File menu, click Edit with Microsoft FrontPage. If FrontPage opens a read-only copy of the current Web page without prompting you for the user name and password, the FrontPage Server Extensions probably are not working correctly .

\* Use the "What's that site running?" feature at http://www.netcraft.com

- \* Use a web browser to view the contents of the htdocs/\_vti\_inf.html file
- \* Place a FrontPage hit counter on a page and see whether it works

\* If you try to browse to http://yourdomain.com/\_vti\_bin/shtml.dll or http://yourdomain.com/ vti<sup>-</sup>bin/shtml.exe, you should receive the following error message if the <span id="page-7-0"></span>FrontPage Server Extensions are running : "Cannot run the FrontPage Server Extensions on this page:".

If you receive a different error message, the FrontPage Server Extensions are not running.

#### **What to check, if you are unable to publish with Frontpage**

First, you must make sure that your domain name is live and pointing to the server that your hosting account is on. You will NOT be able to publish to the server, if your domain name is not yet working.

Second, make sure that you have enabled Front Page Extensions, in your Cpanel.